## **Fruit boxes**

**Regole del Gioco (v1.2 - 20/07/2016)**

## **1. Panoramica**

L'obiettivo è ottenere una combinazione vincente su una linea vincente sui rulli. **Specifiche del gioco:**

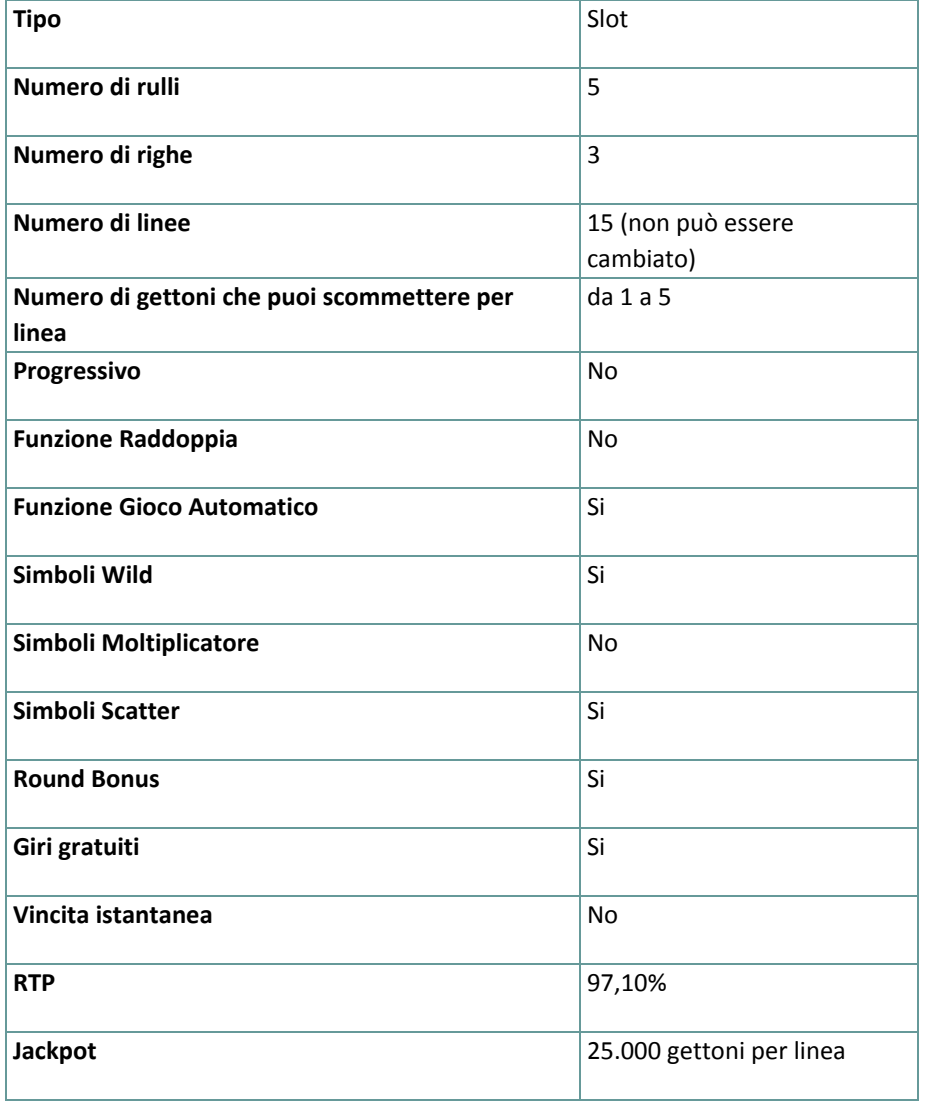

Il gioco si disconnette se l'utente non effettua alcuna azione entro un periodo specificato (che varia a seconda della giurisdizione); la funzione di recupero della sessione consente di salvare l'avanzamento del gioco in modo che al caricamento successivo, sarà possibile continuare dal momento in cui la partita era stata interrotta. In caso di difficoltà tecniche legate alla perdita della connessione con il server di gioco, la partita in corso viene salvata automaticamente e sarà quindi ricaricata alla connessione successiva con il server di gioco. Non sarà possibile connettersi nuovamente al server di gioco per i primi 30 secondi dopo la disconnessione. **Nota**: in caso di malfunzionamento, saranno annullati tutti i pagamenti e tutte le giocate; viene annullata qualsiasi puntata non ancora accettata e vengono restituite le somme puntate per le scommesse non ancora definite.

## **2. Come Giocare**

**Nota:** se non hai abbastanza denaro per giocare, la scommessa può essere impostata sull'importo minimo selezionabile tramite la finestra di dialogo di avviso.

Tutte le linee vincenti pagano da sinistra a destra, ad eccezione degli Scatter che pagano ovunque. Le vincite su linee differenti selezionate sono tutte aggiunte. Solo la più alta combinazione vincente su ogni linea selezionata viene pagata. Le vincite ottenute dai giri gratuiti vengono aggiunte alla vincita totale.

Durante i giri normali e i giri gratuiti, tutti i simboli che fanno parte delle combinazioni vincenti pagano e poi esplodono, ad eccezione dei Bonus e simboli Scatter. I simboli che si trovano sopra (stessi rulli) scenderanno e prenderanno il loro posto; verranno giù nuovi simboli per completare i rulli.

Se sono presenti anche linee vincenti in qualche nuova combinazione, i simboli che fanno parte delle nuove combinazioni vincenti esploderanno e i simboli che si trovano sopra (stessi rulli) scenderanno al loro posto; verranno giù nuovi simboli per completare i rulli.

**Nota**: I simboli Scatter non esplodono e non vengono sostituiti dai simboli sopra di loro; gli Scatter pagano dopo che tutti gli altri simboli sono esplosi e sono stati sostituiti dai simboli sopra di loro.

Nella versione Flash, continuerà in questo modo finchè non si presentano combinazioni vincenti, dopodichè le vincite totali verranno aggiunte al saldo; nella versione per dispositivi mobili, le vincite per ogni combinazione vincente vengono aggiunte immediatamente al saldo.

**Nota**: I simboli Bonus non esplodono e non vengono sostituiti dai simboli sopra di loro. Se sullo schermo sono presenti abbastanza simboli bonus per attivare un round bonus, il round bonus inizierà quando le esplosioni saranno terminate.

### **2.1. Versione flash**

**Nota**: Sulla barra delle informazioni che si trova sotto la schermata principale del gioco, puoi visualizzare la tua Puntata attuale, il tuo Saldo e le tue Vincite attuali, indicati nella tua valuta. Per giocare, segui questa procedura:

- **1.** Utilizza il pulsante **Seleziona il valore del gettone** per scegliere il valore di un gettone. Il pulsante **Seleziona il valore del gettone** è posizionato nella parte inferiore destra della schermata del gioco principale e mostra il valore selezionato dei gettoni.
- **2.** Utilizza il pulsante **PUNTATA** per scegliere l'importo del gettone che vuoi puntare sulle linee attive. Quando clicchi su uno qualsiasi dei pulsanti PUNTATA farai anche girare i rulli una volta.
- **3. Nota**: L'importo attuale puntato, nella tua valuta, è mostrato in ognuno dei pulsanti **PUNTATA**.
- **4.** Clicca **GIRA** per piazzare la puntata e girare i rulli una volta utilizzando l'importo selezionato per la puntata.

L'importo totale vinto, nella tua valuta, secondo la tabella dei pagamenti, è mostrato nel riquadro **VINCITE**. Per ogni combinazione vincente, l'importo vinto è quello mostrato nella tabella dei pagamenti per quella combinazione vincente moltiplicato per il valore del gettone e per la puntata per linea.

## **2.2. Versione per dispositivi mobili**

**Nota**: Puoi visualizzare la tua Puntata totale e il Saldo, nella tua valuta, nella parte inferiore sinistra della schermata principale del gioco. Puoi visualizzare il Credito attuale, in gettoni, e la Vincita attuale nella parte inferiore destra della schermata principale del gioco.

Per giocare, segui questa procedura:

- 1. Clicca **per andare al menu impostazioni e impostare la tua puntata totale selezionando i seguenti** elementi:
	- **○** il **valore del gettone**: a destra dell'attuale valore del gettone, clicca **+** per selezionare un valore del gettone più alto oppure clicca **-** per selezionare un valore del gettone più basso
	- **○** la **puntata in gettoni** per linea: a destra del numero attuale di gettoni puntati per linea, clicca + per selezionare un numero più alto di gettoni per linea o clicca – per selezionarne uno più basso
- **2. Nota**: La puntata totale, in gettoni, è mostrata nel menu impostazioni, nel riquadro **Puntata Totale**.
- **3.** Esci dal menu impostazioni e, sul lato destro della schermata principale, clicca il tasto Gira girare i rulli una volta.

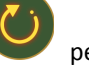

L'importo totale vinto, in gettoni, secondo la tabella dei pagamenti, viene visualizzato nella finestra popup **Vincite**. Per ogni combinazione vincente, l'importo vinto è quello mostrato nella tabella dei pagamenti per quella combinazione vincente.

L'importo totale vinto, nella tua valuta, è mostrato nella barra delle informazioni (**Vincite**) e corrisponde al totale vinto in gettoni moltiplicato per il valore del gettone.

# **3. Funzioni e simboli speciali**

## **3.1. Wild**

Il simbolo Wild sostituisce qualsiasi altro simbolo eccetto i simboli Scatter e i simboli Bonus.

#### **3.2. Simboli Scatter**

Tre o più simboli Scatter che appaiono ovunque nei rulli, pagano secondo la tabella dei pagamenti moltiplicando la puntata totale.

Durante una combinazione vincente, i simboli Scatter non esplodono e rimangono sui rulli al fine di aumentare le vincite.

#### **3.3. Round Bonus Fruit Box**

Tre o più simboli Bonus allo stesso tempo e in qualsiasi posizione sui rulli avviano il round Bonus.

Durante un round Bonus possono essere vinti dai 5 ai 50 giri gratuiti selezionando una delle 9 scatole che si apriranno ed elargiranno giri gratuiti.

I round Giri Gratuiti sono giocati con le stesse linee, puntate per linea e valore del gettone del round che ha avviato i giri gratuiti.

Il numero totale di giri gratuiti vinti durante un round Bonus è diviso in un numero casuale di parti (fino a un massimo di 50); ogni frutto può assegnare 1, 2, 3, 5, 7 e 10 giri gratuiti.

Il round Bonus può essere vinto durante i giri gratuiti.

Il round Bonus termina quando il ragno esce da una delle scatole selezionate.

I giri gratuiti cominceranno subito dopo il round Bonus - o saranno aggiunti al numero di giri gratuiti rimasti che sono già stati vinti.

Le vincite derivanti dai Giri Gratuiti sono aggiunte al bilancio totale.

**Nota**: Durante i giri gratuiti, l'importo della puntata rimane lo stesso del giro che ha avviato il round bonus dal quale sono stati assegnati i giri gratuiti. Il valore del gettone non può essere cambiato durante i giri gratuiti.

## **4. Funzione Gioco automatico**

L'impostazione del limite di perdita permette lo stop della funzione gioco automatico quando il limite selezionato più le vincite cumulative meno le puntate cumulative è meno di 0.

**Nota**: La funzione gioco automatico non avvia automaticamente i round bonus o i giri gratuiti – è richiesto un input del giocatore.

#### **4.1. Versione Flash**

Clicca il pulsante **GIRO AUTOMATICO** per aprire la finestra IMPOSTAZIONI GIRO AUTO dove potrai impostare la funzione del gioco automatico.

Nella finestra IMPOSTAZIONI GIRO AUTO, potrai impostare le seguenti opzioni:

- **Limite di perdita** inserisci un numero per il valore del limite di perdita o utilizza i pulsanti delle frecce destra/sinistra per selezionare un numero per il valore del limite di perdita
- **Interrompi se la VINCITA raggiunge** per abilitare questa funzione, clicca il pulsante a sinistra e poi inserisci un numero per il valore della VINCITA o utilizza le frecce destra/sinistra per selezionare un valore per la VINCITA; per disattivare l'impostazione clicca nuovamente sul pulsante a sinistra
- **Interrompi se vinci il JACKPOT** (solo per i giochi con Jackpot progressivo o con uno specifico valore disponibile del Jackpot) – per abilitare questa funzione, clicca il pulsante sul lato sinistro; cliccalo di nuovo per disabilitare
- **Numero di GIRI AUTOMATICI da giocare** utilizza i pulsanti frecce destra/sinistra per selezionare il numero di giri automatici

Clicca START per chiudere la finestra IMPOSTAZIONI GIRO AUTO e avvia la funzione gioco automatico con l'attuale puntata selezionata e il numero di giri automatici o clicca ANNULLA per chiudere la finestra senza dare avvio alla funzione gioco automatico.

Clicca il pulsante **STOP** xx/yy per interrompere la funzione gioco automatico in qualsiasi momento; xx rappresenta il numero restante di giri automatici e yy rappresenta il numero di giri automatici da giocare che hai selezionato nella finestra IMPOSTAZIONI GIRO AUTO.

#### **4.2. Versione per dispositivi mobili**

Per configurare la funzione **Gioco Automatico**, accedi al menu delle impostazioni e scorri fino alla sezione Giro Automatico.

Nella sezione Giro Automatico, puoi impostare quanto segue:

- **Numero di giri automatici da giocare** a destra dell'attuale valore del **Giro Automatico**, clicca **+** per selezionare un valore più alto o clicca **-** per selezionarne uno più basso;
- **Limite di perdita**:
	- a destra del valore del limite del credito corrente, tocca **+** per selezionare un valore più alto o  per selezionare un valore più basso
	- tocca il valore del limite del credito corrente, usa il tastierino numerico sullo schermo per inserire il valore e poi conferma la tua selezione; tocca la X per chiudere il tastierino numerico sullo schermo senza confermare l'immissione
- **Interrompi se la vincita raggiunge** per attivare questa impostazione, tocca il pulsante a sinistra (toccandolo ancora una volta disattiverai l'opzione) e potrai:
	- a destra del valore del limite della Vincita corrente, clicca **+** per selezionare un valore più alto o clicca **-** per selezionare un valore più basso
	- tocca il valore limite della Vincita corrente, utilizza il tastierino numerico dello schermo per inserire un valore e poi conferma la tua selezione; tocca X per chiudere il tastierino numerico dello schermo senza confermare

● **Interrompi se vinci il JACKPOT** - (solo per i giochi con i Jackpot progressivi o con uno specifico valore disponibile del Jackpot); per attivare l'impostazione, tocca il pulsante a sinistra; tocca nuovamente il pulsante per disattivare l'opzione

Per avviare la funzione **Gioco Automatico** utilizzando la puntata corrente, tocca **ATTIVA**. Per interrompere la

funzione **Gioco Automatico** in qualsiasi momento, sulla schermata principale del gioco tocca . **Nota**: Il numero rimanente di giri automatici è mostrato nella parte centrale inferiore dello schermo.

# **5. Altri pulsanti di gioco**

## **5.1. Versione Flash**

Sono disponibili i seguenti pulsanti:

- *i* **/ TABELLA PAGAMENTI** clicca per aprire la tabella dei pagamenti dove puoi visualizzare:
	- informazioni sui pagamenti per le combinazioni vincenti, in gettoni
	- informazioni sulle eventuali funzioni speciali o sui simboli speciali con i relativi pagamenti o i premi specifici
	- le linee di gioco e le regole sintetiche del gioco
- **REGOLE** nell'angolo in alto a sinistra dello schermo, clicca su questo pulsante per accedere alla pagina delle regole sintetiche della tabella pagamenti
- pulsante **opzioni del gioco** nell'angolo in alto a sinistra dello schermo del gioco, clicca il simbolo **chiave inglese** per aprire la finestra delle opzioni di gioco dove puoi spostare i cursori per gestire le vincite, il gioco e i suoni di background o il volume generale; clicca SALVA per chiudere la finestra delle opzioni e salvare qualsiasi cambiamento o clicca ANNULLA per chiudere la finestra delle opzioni senza salvare
- pulsante **suono** nell'angolo in alto a sinistra dello schermo, clicca il simbolo **altoparlante** per attivare i suoni del gioco
- pulsante **regole** nell'angolo in alto a sinistra dello schermo, clicca **?** per visualizzare le regole dettagliate del gioco in una nuova finestra del browser
- pulsante **cronologia** (solo in modalità reale) nell'angolo in alto a sinistra dello schermo, clicca il simbolo **orologio** per visualizzare la cronologia
- pulsante **chiudi** nell'angolo in alto a destra dello schermo del gioco, clicca **X** per chiudere il gioco
- pulsante **schermo intero** nell'angolo in alto a destra della schermata del gioco, clicca il pulsante accanto alla **X** per andare in modalità schermo intero; per uscire dalla modalità schermo intero, clicca di nuovo il pulsante o premi ESC sulla tua tastiera
- **INDIETRO** quando sei nella tabella dei pagamenti, clicca **INDIETRO** per tornare alla schermata principale del gioco

## **5.2. Versione per dispositivi mobili**

Sono disponibili i seguenti pulsanti:

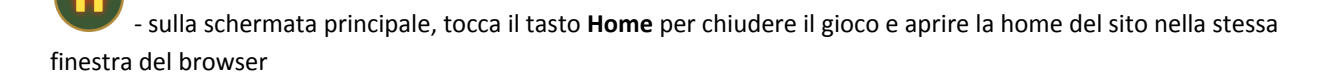

- sulla schermata principale, tocca il pulsante **Info** per aprire la tabella dei pagamenti dove puoi visualizzare:

- informazioni sui pagamenti per le combinazioni vincenti, in gettoni
- informazioni sulle eventuali funzioni speciali o sui simboli speciali con i relativi pagamenti o i premi specifici
- le linee di gioco e le regole sintetiche del gioco

- sullo schermo principale, tocca il pulsante **Schermo intero** per visualizzare la finestra di gioco in modalità schermo intero; tocca di nuovo per tornare alla modalità normale

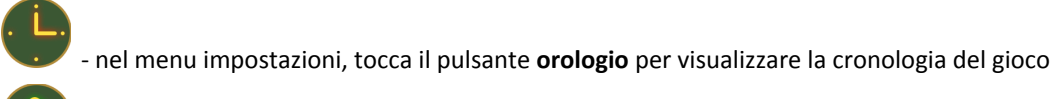

- nella tabella dei pagamenti, tocca il pulsante **Regole** per visualizzare dettagliate regole del gioco in una nuova finestra del browser

- nel menu impostazioni o nella tabella dei pagamenti, tocca questo pulsante per tornare alla schermata principale

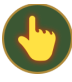

- tocca questo pulsante per confermare e chiudere qualsiasi finestra di dialogo mostrata durante il gioco

- tocca questo pulsante per attivare il suono generale del gioco (puoi anche andare al menu impostazioni e impostare i Suoni su on o off)

- (disponibile durante le animazioni delle vincite) clicca questo pulsante per saltare le animazioni delle vincite